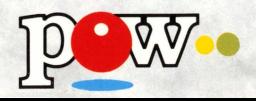

## 取扱説明書

### SHVC-2K

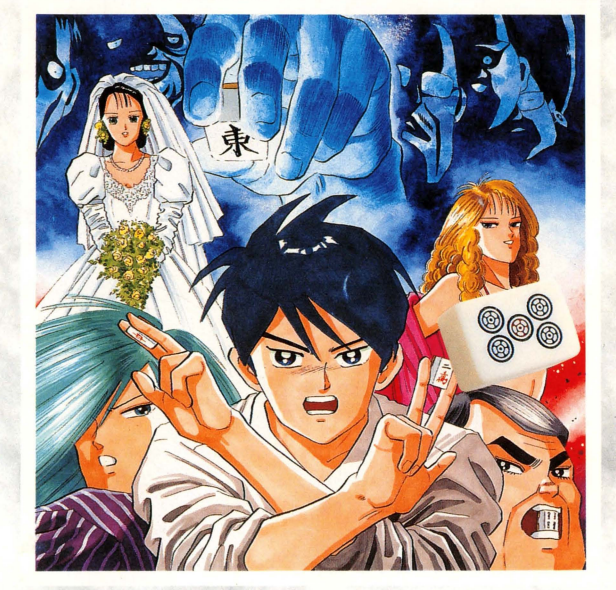

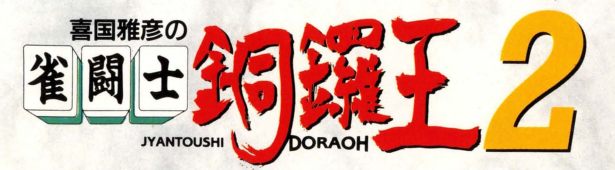

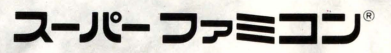

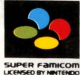

### ごあいさつ

このたびはスーパーファミコン専用ソフト「雀闘 士銅錦王E」(SHVC-21く)をお買い上げいただき、 誠にありがとうございます。ゲームを始める前にこ の「取扱説明書」をよくお読みいただき、正しい使用 法でご愛用ください。なお、この「取扱説明書」は 大切に保管してください。

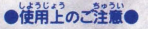

- ご使用後はACアダプタをコンセントから必ず扱いておいてください
- ・テレビ画面からできるだけ離れてゲームをしてください。
- ·長時間ゲームをするときは、健康のため約1時間ないし2時間ごとに10 分から15分の小休止をしてください。<br>#116.24.5 - - - - - - 34.566, BASUA(2016年 - - 1452)、男なん 1, - 26
- ・精密機器ですので、極端な温度条件下での使用や保管および除いショ ックを避けてください。また、絶対に分解したりしないでください。
- ・端子部に手を触れたり、水にぬらさないようにしてください。故障の 原因となります。
- ・シンナー、ベンジン、アルコール等の揮発油でふかないでください。
- 力セットの脱着時には必ずスーパーファミコン本体の電源スイッチをお 切リください tさんよラ
- のカセットはスーパーファミコン専用です。 ファミリーコンピュ では使用できません。
- スーパーファミコンにプロジェクションテレビ (スクリーン投影方式の テレビ) を接続すると残像現象 (画面ヤケ) が生ずるため、接続しな いでくださし」

### .. 上満室に髄するご

疲れた状態や、連続して長時間にわたるプレイは、健康上好ましくあ りませんので避けてください。また、ごく希に、強い光の刺激や点滅を 受けたり、テレビ画面等を見たりしているときに、一時的に筋肉のけい れんや、意識の喪失などの症状を経験する人がいます。こうした症状を 経験した人は、テレビゲームをする前に必ず医師と相談してください。 また、テレビゲームをしていてこのような症状が起きた場合には、ゲー ムをやめ医師の診察を受けてください。

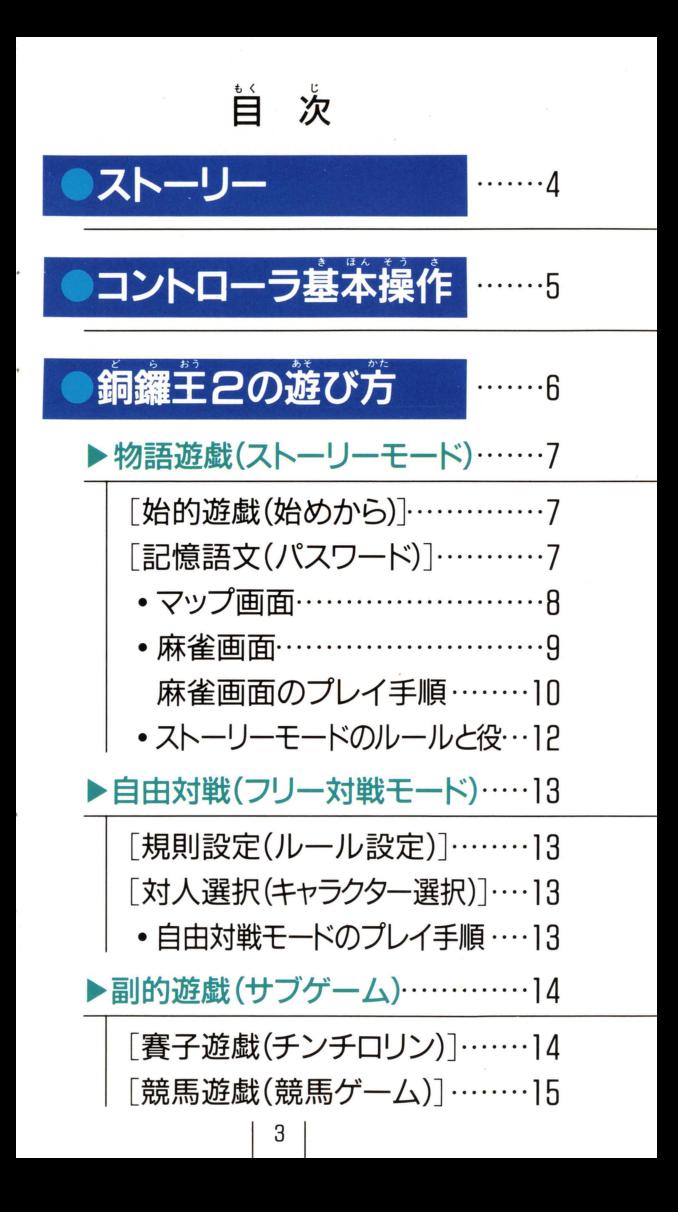

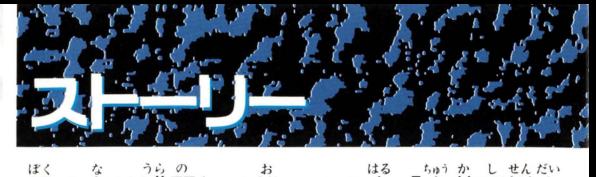

**僕の名は蒲野ドラ雄。この春「軍華西川大** 。<br>学」を卒業した、ピカピカの新入社員だ。僕 が入社したのは天空商事。実力本意をモット ーとする、やりがいのある会社なんだ。僕の …<br>配属されたのは、その中でもいちばんハード な部署、営業部だ。

さあ、麻雀に勝ちまくって取り引きを決め て、あっという間に出世するぞ!

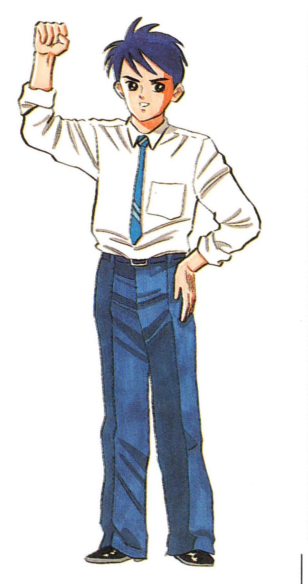

マルチ エンディングに **「** ついて

銅鑼半2には7種類も ー・コーヒー キャッシュ のエンディングが用意さ れています。クリア自的 oM婚イり、デす は、出世を重ねて社長に 」には、このことには、このことには、このことには、このことには、このことには、このことには、このことには、このことには、このことには、このことには、このことには、 なることですが、特定の コール・コール こうしょう 条件を満たし「東喰いの 花稼」と結婚することで、 違うエンディングを迎え ることもあります。また、 この他にも、あっと驚く 特別なエンディングも隠 されています。

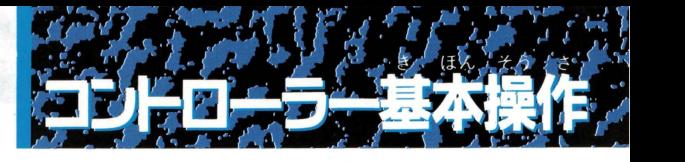

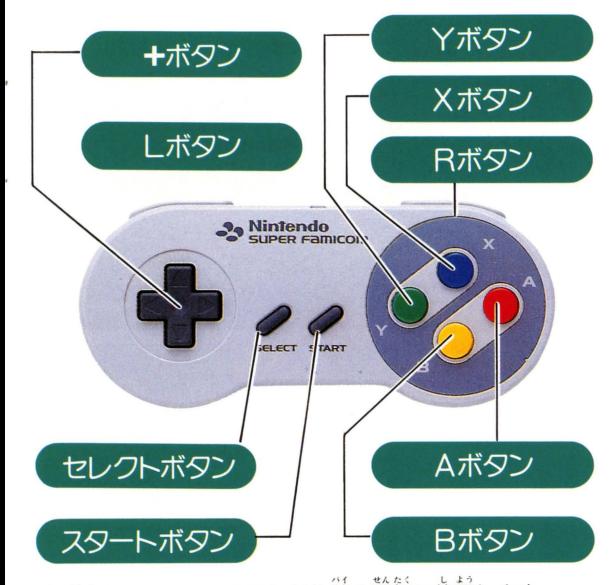

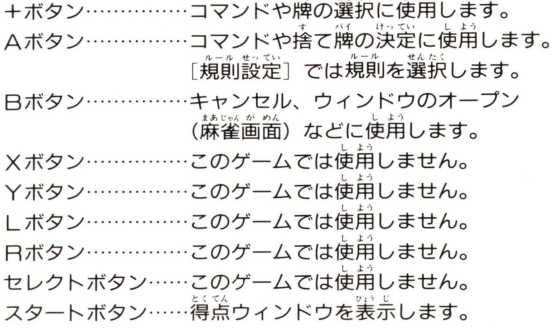

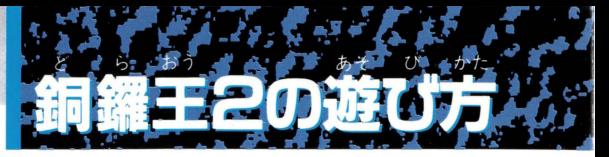

カセットを芷しくスーパーファミコン本体に差し 込み、電源をONにします。

電源をON にすると着 のようなタイトル画 *てが表示されますの* で、Aボタンまたは スタートボタンを押 してください。モー  $\overline{\phantom{0}}$ れます。

+ボタン  $\frac{1}{\frac{1}{2}}$ EEI の差岩でモ '', -ドを選択、上下で トボタンで決定しま す。モードおよび項 h U 通りです。

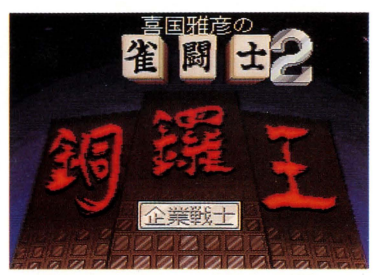

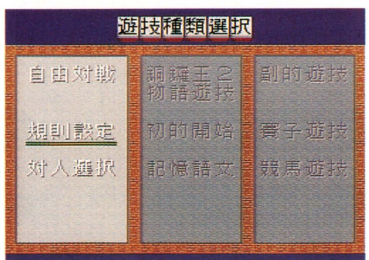

■自由対戦 : <sub>。</sub><br>■自由対戦 : 好みのキャラクター 3 人と旅雀します。 [規則設定] 「自由対戦」のルールを、自由に設定できます。 「対人選択」対戦相手を選択します。選択終了後スタートボ タンを押すことで、麻雀スタートとなります。 ■銅鑼王2・物語遊戯:ストーリーモードをプレイします。 [始的開始] 「物語遊戯」をオープニングからプレイします。 [記憶語文] パスワードを入力し、続きをプレイします。 ■ <u>前の遊</u>戯:サブゲームをプレイします。<br>■ 割的遊戯:サブゲームをプレイします。 [賽子遊戯] チンチロリンをプレイします。<br>[競馬遊戯] 競馬ゲームをプレイします。 競馬ゲームをプレイします。

## $\begin{array}{ccccccccc}\n\mathbf{r} & \mathbf{y} & \mathbf{z} & \mathbf{z} &$ 銅鑼王2 物語遊戯

このゲームのメインとなる、ストーリーモードです。プレ イヤーは美堂崗事の営業社賞「蒲野ドラ雄」となって、藤雀 に藤ち抜き社長をめざします。ドラ雄は、取り引き相手との |藤雀でトップを取り、取り引きをまとめることで、 平衽買→ 《孫宸→課長……と出世してゆきます。出世を重ねて同じ会社 のライバルたちよりも先に社長になることが、ストーリーモ ードの蕞終自的となります。ただし、ある特定の条件を満た して「東喰いの花稼」と結婚することで 特別なエンデイン グを迎えることもできます

### はじめから 始的遊戯

ストーリーモードをオープ二ングからプレイします。スト -リーモードを初めてプレイする場合には、この 「始的遊戯」 を選択してください。

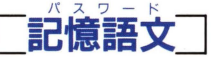

パスワードを入力することで、以前の続きからプレイしま す。パスワード画面での操作は、+ボタンで文字の選択、A ボタンで決定です。間違えた詩には、「炭る」にカーソルを わせてAボタンで、女学カーソルを麗せます。パスワード を入力し終わったら「決定」にカーソルを合わせてAボタン を押してください。

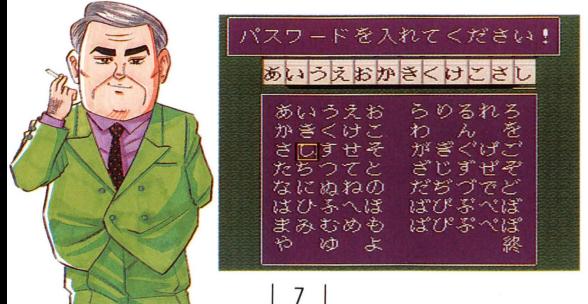

ーマップ面面 コーストーリーモードには自営周辺とオフィス猫の Pつのマップ プがあり、量量に桑ることで合き主できます。+ボタンでド ラ雄を操作して、鍾物にឆると自動的にストーリー画筒に切 り<sub>。</sub><br>り替わります。ストーリー画面では、Aボタンが決定、+ボ タンの左右で「はい・いいえ」の選択です。

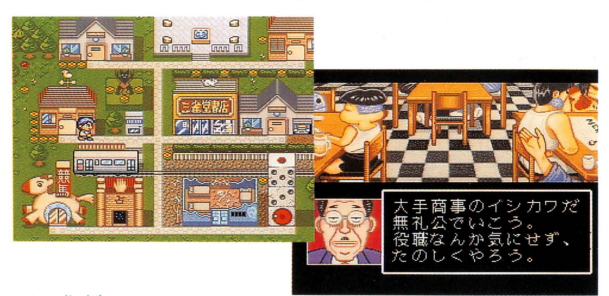

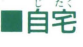

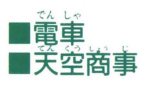

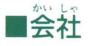

|自宅 ゲームを単断したい時には、家に備りまし -•• ょう。パスワードを教えてくれます。 圃電量 量挙に桑ると、マップ箇を移動できます。 |天空商事 ドラ王の勤める会社です。 ここで取り引き <u>\*\*</u>\*\*\*<br>麻雀のパートナーを選びます。また、この会 社でパートナーと別れることもできます。

ミ長H街でちなわれる議雀属負に政っと、そ カいしゃ <sup>t</sup>,, 1!: '-At,.A の会社と取り引きできて、出世します。麻雀 **勝負するには、パートナーと2人で訪ねなけ** ればなりません。なお、ある一定の条件を満 たさないと、一に人れない会社もあります。 ■ショップ : 会社に入るのに必要なアイテムやイベント

が待っています。パートナーを連れず、1人 で訪ねなければ、勝負できません。

I 麻雀画面 'I が の まあuA ,\_,, スト リー 面で麻雀をプレイすることになると、この麻 <u>、</u><br>雀画箇になります。取り引き蔴雀はパートナーと組んで、シ <sub>崖画曲に</sub>なった。。<br><sub>ヨツ</sub>プでの蔴雀はドラ雄ひとりで戦う、4人打ち蔴雀です。 劫めての主主柾で取りま|き蘇雀ずる蒔には 美釜嵩主力、ら <sup>3</sup> ,' .. <sup>1</sup> さ、""句 '"t; じ 句 . 点配給されますが、再挑戦時には自腹を切らなければなりま せん。持ち羔がなくなると、病院に人院することになります。

# ■画面の見方

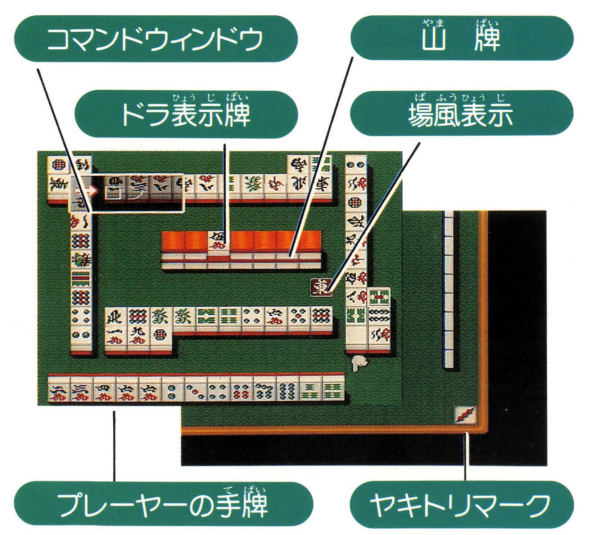

なお、ヤキトリマークは麻雀プレイ中の画面には装示され ません。上がりの時にのみ画面がスクロールして、単の幅の ヤキトリマークを表示します。

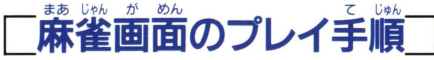

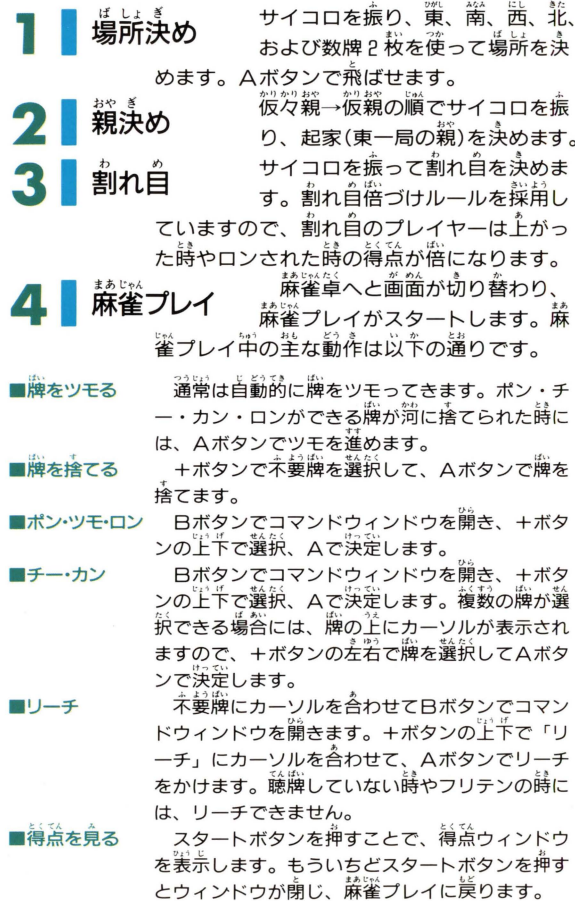

 $10$ 

**つき 一 侍兄**<br>- プレイヤー<br>- かった場合に **。** のウィンドウには、上がった キャラクターのグラフィック

と共に、手牌、役の名前、餓数、点数が表示されます。得点 キャラクターのグラフィック<br>と共に、手牌、役の名<mark>前、飜数</mark><br>計算ウィンドウの装赤を終了さ<br><sub>示させるには、Aボタンを押し</sub> せて結果表示ウィンドウを表

赤させるには、Aボタンを押します。<br>● <mark>結果表示</mark><br>● <mark>結果表示</mark> 得点計算ウィンドウが表示 された後に、結果表示ウィン ドウが表示されます。この結 実表示ウィンドウでは、「上が

り点および流局時の聴牌料な

どの支払いを行ないます。また、 半荘終了時には、*この*結果 表示ウィンドウで、最終結果の表示と共に、トップ賞とヤキ トリの清算を行ないます。

<mark>/ ストーリー画面へ</mark><br>旅<sub>雀が終</sub>学<sub>すると、ストー</sub> リー画面に戻ります。取り引

き麻雀の場合には、ドラ雄が トップの時のみ出世できます。 パートナーがトップの場合に

は、パートナーが昇進します(この場合再挑戦できます)。 ショップでの麻雀の場合、ドラ雄が勝利するとアイテムを入 手したりイベントが発生します。ドラ雄が負けて持ち首がマ イナスになると、語議に夫議することになります。話践で 3 箇議雀してもプラスにならないと、ゲームオーバーです。

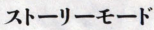

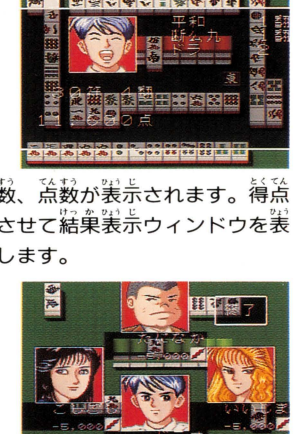

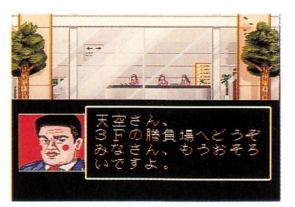

### ストーリーモードのルール

ストーリーモードのルールをフリー対戦モードの「規則設 定] で表現すると、以下の表のようになります。

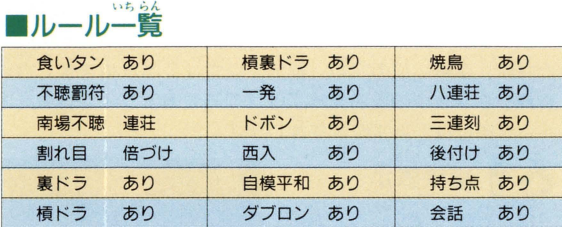

| ストーリーモードの役 | ストーリー<br><sub>ストーリーモードで<sup>操角</sup>されている<sup>嫌</sup><br>| ストーリーモードで<sup>操角</sup>されている<sup>嫌</sup><br>|</sub>

道りです。

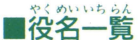

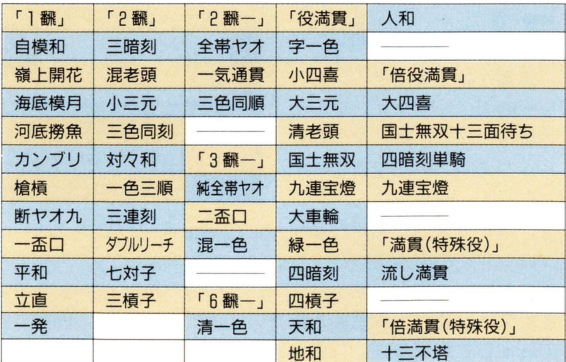

自由対戦

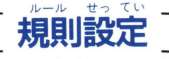

フリー泊議プレイ蒔の ルールを設定します。+ ボタンでカーソルを移動 させ、 Aまたは巳ボタン で選訣します。このル ルはフリー対戦時のみ有

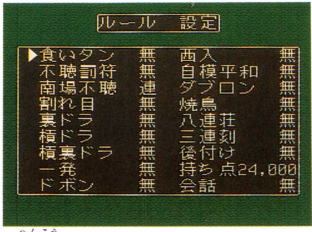

。。<br>効となります。ここで設定を変更しても、ストーリーモード のルールは変更されません。

- 「南場不聴」の「輸」は親流れ「連」は連荘を表します。
- 「焼き鳥」の「5.|0.|5.20」は、それぞれ数字×1000点を支 払うことを、 5+. 10+ 15+. 20+」は、数字× 1000点を支 自か " ''・<sup>2</sup> I~~ ,f "' A'A 払うことの他、 4人とも焼鳥を免れた場合(全員があがった直後

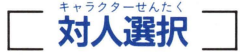

対戦するキャラクター せ人企 を選択します。+ボタン ~ でカ ソルを合わせてA またはBボタンで決定し 。<br>ます。決定を取り消す場 。<br>谷には、 決定されたキャ

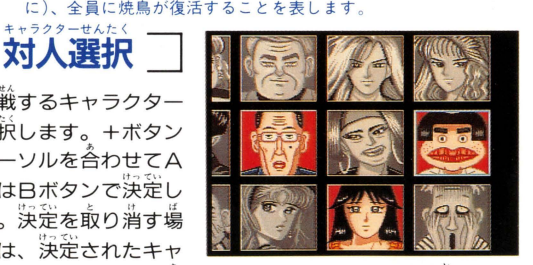

ラクターにカーソルを合わせてAまたは日ボタンを押します。 キャラクターを3人選択し終えたら、スタートボタンで蘇雀 プレイが始まります。

## ■自由対戦モードのプレイ手順

基本的な流れはストーリーモードの麻雀画面と同じです。 なお、半井が終了すると結果画面が表示されますので、+ボ タンの左右で「継続」か「終了」か選択して、Aボタンを押 してください。

副的遊戯

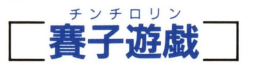

サイコロゲームのチンチロリンをプレイします。まず、+ ボタンの上下でプレイ人数を選択してください。

ボタンの上下でプレイ人数を選択してください。<br>- <sub>親</sub>決め:彼親から順番にサイコロを 1 個振り、出自の大きい M キャラクターが親となります。

勝負の流れ:親から順にサイコロを3つ振って勝負します。 振り方は、まずAボタンを押してサイコロを上下に振り、タ イミングよくAボタンを離してどんぶりの第に落とします。  $H_1$ 自が③③⑤のようにアタマ(③)1つ+勝負自(⑤)になるか。 456のような役ができればOKです (出自をウィンドウ内 に美売)。サイコロがどんぶりの外に出たり(「WC」と美売) アタマができない時には 3 回まで挑戦して、それでもアタマ<br>ができなければ淡のキャラクターに順審が移ります。通常は 崩負白の尖きいキャラクターの崩拘ですが、品来訟によって も勝負は左若されます。このゲームでの役は以卞の遘り。

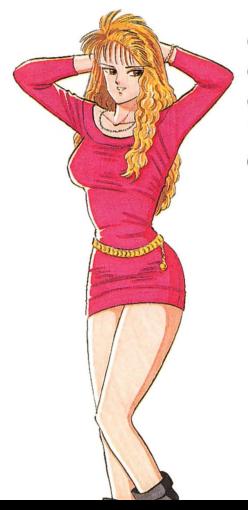

フラス役<br>- 4000 (シゴロ・賭け点×2)  $(1)(1)(1)(1)^2 + 1 = 0$ ー⑤のゾ口目(アラシ・賭け点× 2) マイナス役

①23 (ヒフミ・ 藤け点× 2)

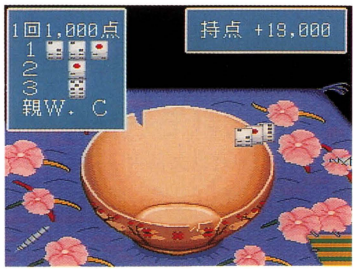

 $\vert$  14  $\vert$ 

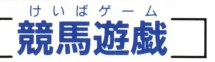

·<br>**棘雀牌を使ったユニークな競馬ゲームです。倍**率を考えな がら最大 4 種類の馬券を購入するだけで、後は観戦していれ ばいいという、かんたんなゲームです。難しく考えないで、 ぜひプレイしてみてください。なお、サブゲーム中の競馬ゲ ·ムで稼いだお釜は、ストーリーモードに反映されません。

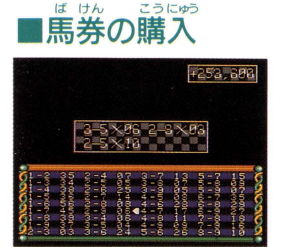

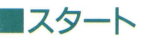

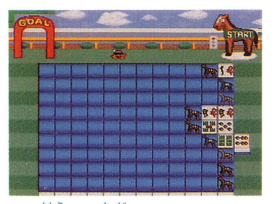

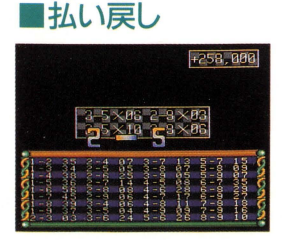

面箇下に稡とオッズが装示さ れますので、+ボタンで<sub>、を選</sub> 択してAボタンで購入します。 最大4枠、1枠あたり10枚まで <u>講人できます。購入の</u>取り消し は日ボタンです。購入し終わっ たらスタートボタンで、競馬が スタートします。

もっとも草く左端のゴールに たどり着いた?頭の馬の審号が、 <u>。</u><br>当たり馬券となります。馬は蔴 ……<br>雀牌を使って走ります。数牌は<br><u>およっ</u>欠き - - <sup>き</sup> - - きなし 数字の合致する馬を 1 歩進め、<br>字牌はめくった列の馬を 1 歩進 めます。倍率の低い篤ほど、刿 の竿の享牌の薮は茤くなります。

・<br>当たり馬券を払い戻します。 ..<br>払い炭し終わったら+ボタンの 上下で「つづける」 か「やめる」 かを選択して、Aボタンで決定 します。なお、ストーリーモー ド中にも、サブゲームは登場し ます。この時の操作法・プレイ 手順は 副的遊戯 と同一です。

 $15$ 

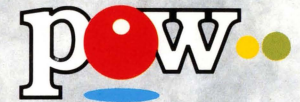

側プランニングオフィスワ夕、 〒150 東京都渋谷区神宮前2-6-10 外苑パレス5F TEL.03-3402-3801(代) CMASAHIKO KIKUNI Cプランニングオフィスワダ

> FOR SALE and USE IN JAPAN ONLY 本品の輸出、使用営業及び賃貸を禁じます

スーパーファミコンは任天堂の商標です。